# Dell™ D1920 ディスプレイ ユㄧザㄧマニュアル

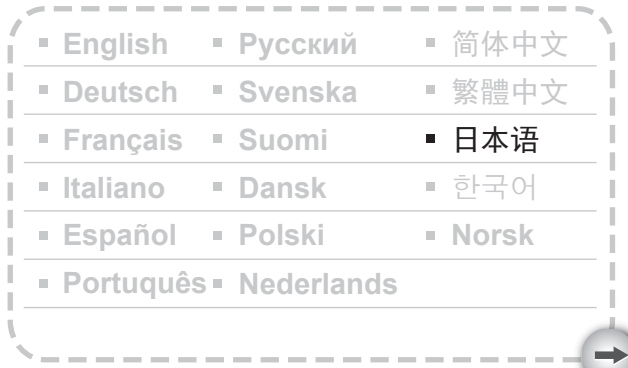

Model: D1920f

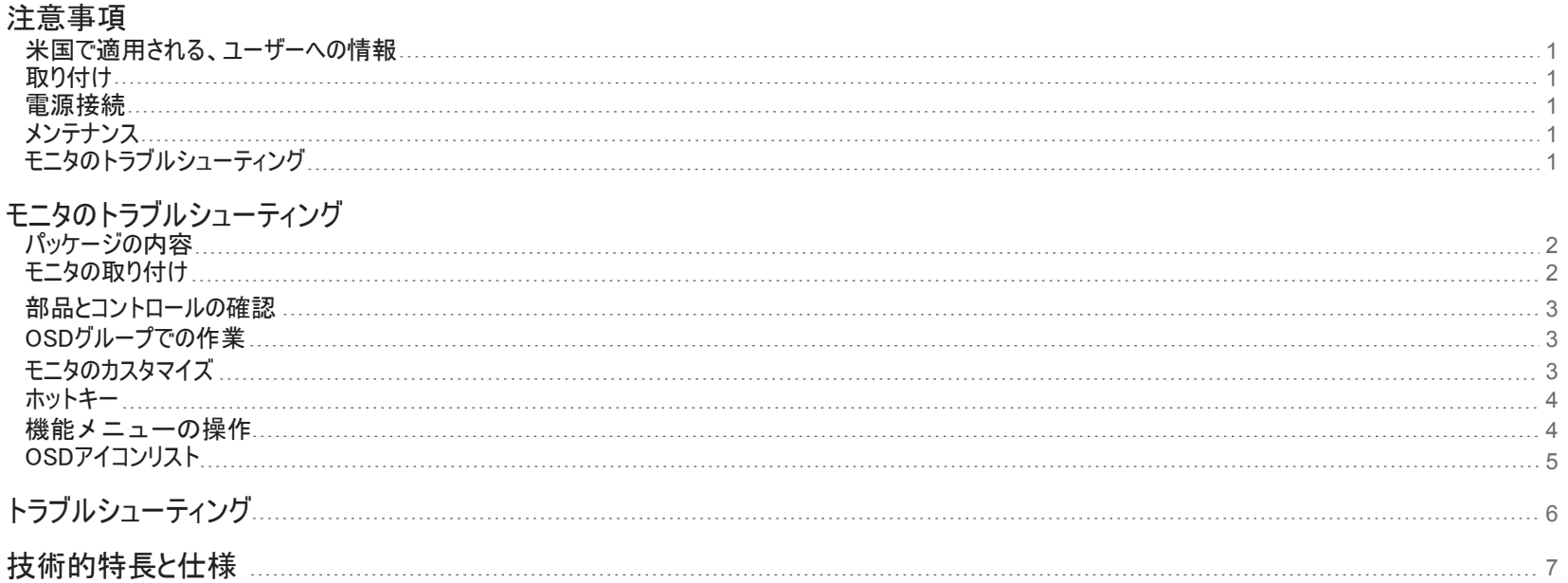

#### 米国で適用される、ユーザーへの情報

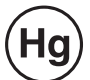

この製品内部のランプには水銀が含まれており、市町村または国の法律に従ってリサイ クルまたは廃棄する必要があります。詳細については、米エレクトロニクス産業協議会 WWW.EIAE.ORGにお問い合わせください。ランプの廃棄情報については、 WWW.LAMPRECYCLE.ORGをチェックしてください。

- 1. モニタ背面の換気ポートにカバーをかけたり塞いだりしないでください。
- 2. モニタはラジエータや空気ダクトなど熱源のそば、または直射日光、過度の埃、機械振動、衝撃にさ らされる場所に取り付けないで下さい。
- 3.器具は、通常の運転位置の場合、前方5°から15°の傾斜の間で使用できます。傾斜が15°を 超える場合は、壁掛けまたは実装のみで使用できます。

# 電源接続

- 1. 電圧にあった正しい電源コードを使用してください。
- 2. コンセントのすぐそばでモニタを使用してください。
- 3. 電源ケーブルの上に物を置かないでください。
- 4. モニタに付属する電源アダプタのみを使用してください。
- 5. 以下の状況下では、電源装置から電源ケーブルを抜いてください。
	- 5.1 長期間にわたりモニタを使用しない。
	- 5.2 ケーブルが損傷または擦り切れた。
	- 5.3 モニタを落とした、またはキャビネットが損傷した。
	- 5.4 性能が著しく落ちた場合、修理の必要があります。

# メンテナンス

- 1. キャビネットとコントロール部は、弱い清浄液を軽く湿らせた柔らかい布で拭いてください。研磨剤や アルコールやベンジンなどの溶剤は使用しないでください。
- 2. 画面の表面をペンやドライバーなどの尖った物質または研磨剤でこすったり、触れたり、たたいたりし ないでください。画面に傷が付く恐れがあります。
- 3. モニタ背面の換気ポートに異物を差し込んだり、液体をこぼしたりしないでください。火災や感電、ま 取り付け たは装置障害の原因となります。

#### モニタのトラブルシューティング

1. 修理のためにディスプレイを運ぶとき、まずモニタを分解して元のパッケージに梱包 してください。ネックと台を分解するには、ネック背面にある「リリースボタン」を 押してネック/台を引き離し、次にプレート下部にある「リリースタブ」を押して台 をネックから取り外し、ネックと台を別々にします。最後に、製品を梱包していた箱 と梱包材料を使用してディスプレイとそのアクセサリを包みます。

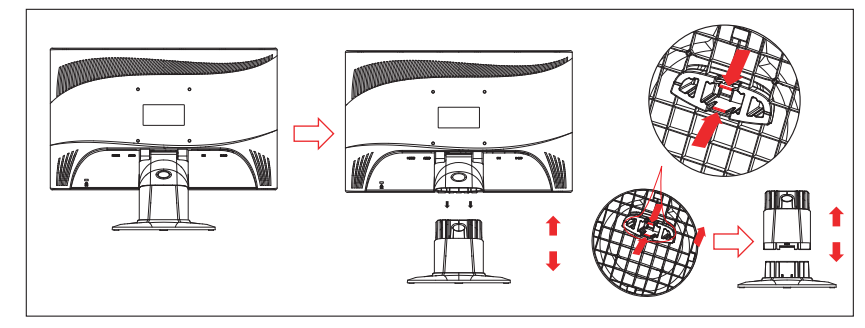

# モニタのトラブルシューティング

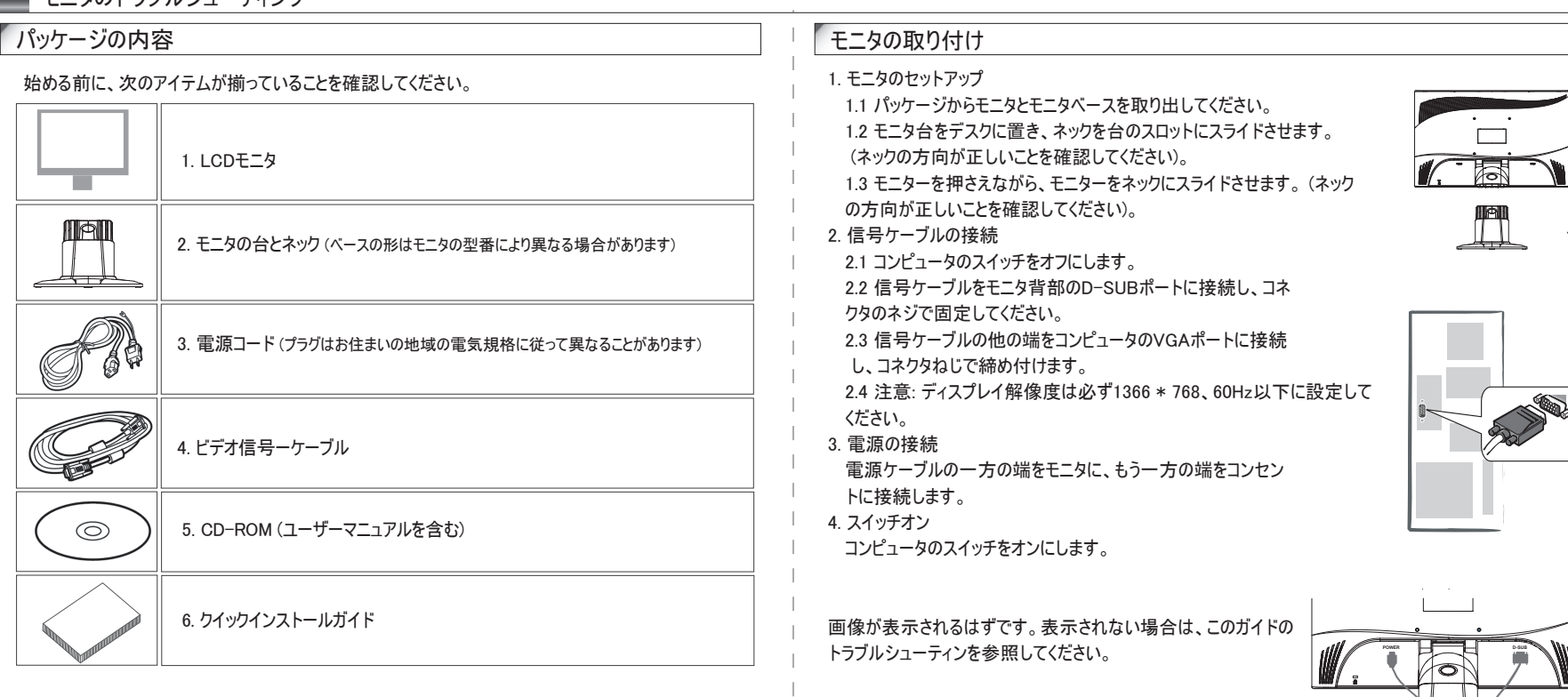

### 部品とコントロールの確認

1.電源ボタン (<sup>I</sup>) のLEDライトの色はモニタの状態を決定します。モニタがフル稼働して いるときLEDライトは明るくなり、作動していないときはオレンジになります。 2.機能キーは、モニタの設定を調整するために使用されます。機能キーの詳細について は、4ページの「機能キーの操作」を参照してください。

# OSDグループでの作業

OSDポップアップウィンドウに表示された、向かい合ったアイコンによってキーの機能を 識別できます。次の画像は、モニタのボタンが複数のタスクで使用できることを示してい ます。

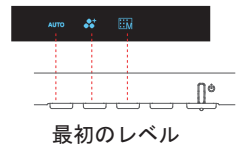

1. (1) ボタンを押してヨガをオンにします。

2. 残りの4つのボタンのどれかを押してOSDメニューをアクティブにします。 3. ポップアップOSDメニューの反対の機能のボタンを押します。

モニタのカスタマイズ

- 3 -

オンスクリーンディスプレイ(OSD)システムはカスタマイズ可能なすべてのツールを提供して、ディスプレイを 最適化します。

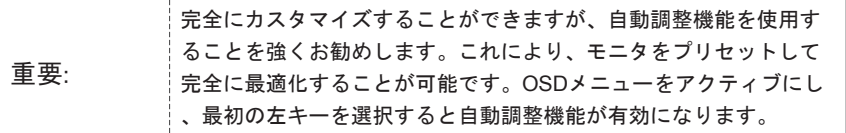

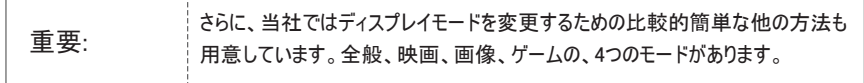

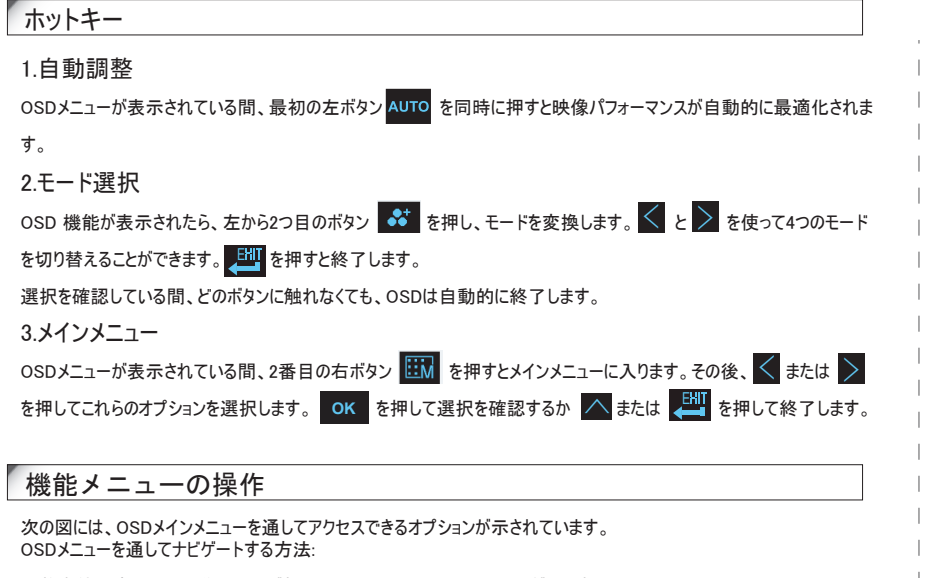

調整全体のプロセスで、学ぶ必要があるのは以下のいくつかのアクションだけです。

1. メインメニューをアクティブにする:電源をオンにし、どれかの機能キーを押すとアクティブになります。

2.決定の確認: OK を押して選択します。

3. 前方または後方を閲覧: ス または > を押して機能を閲覧します。

4. スケールの数の調整: ● または ● を押すと機能の数が増減します。

5. 前のメニューまたは上のレベルに移動: ノ を押すと上のレベルに戻ります。

6. 終了: OSDメニューを終了するには ख़️ を押します。どのボタンも押さないと、メニューは30秒後に自動的に消えます。

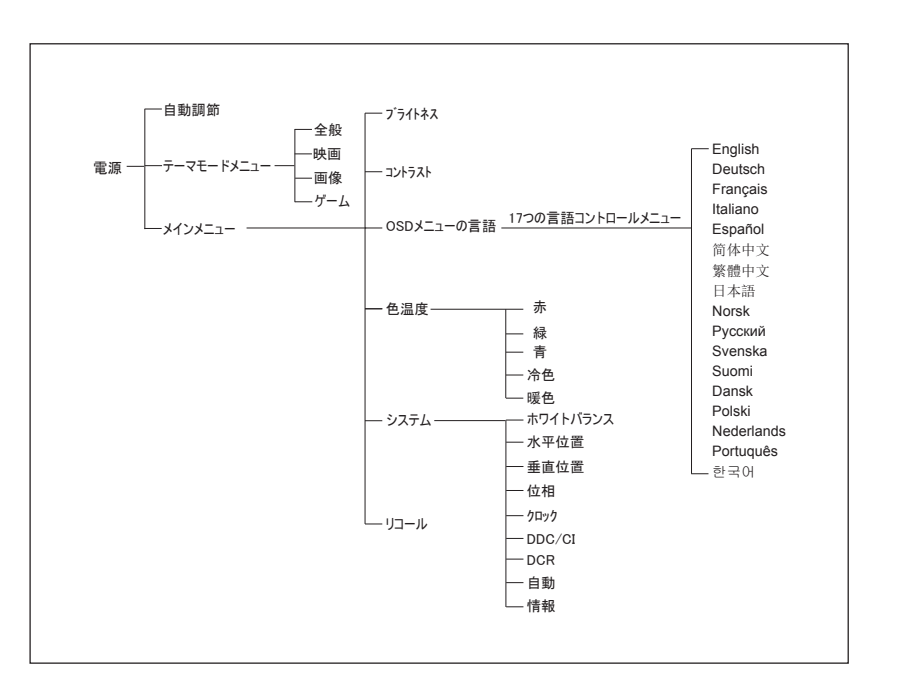

 $-4 -$ 

# OSDアイコンリスト

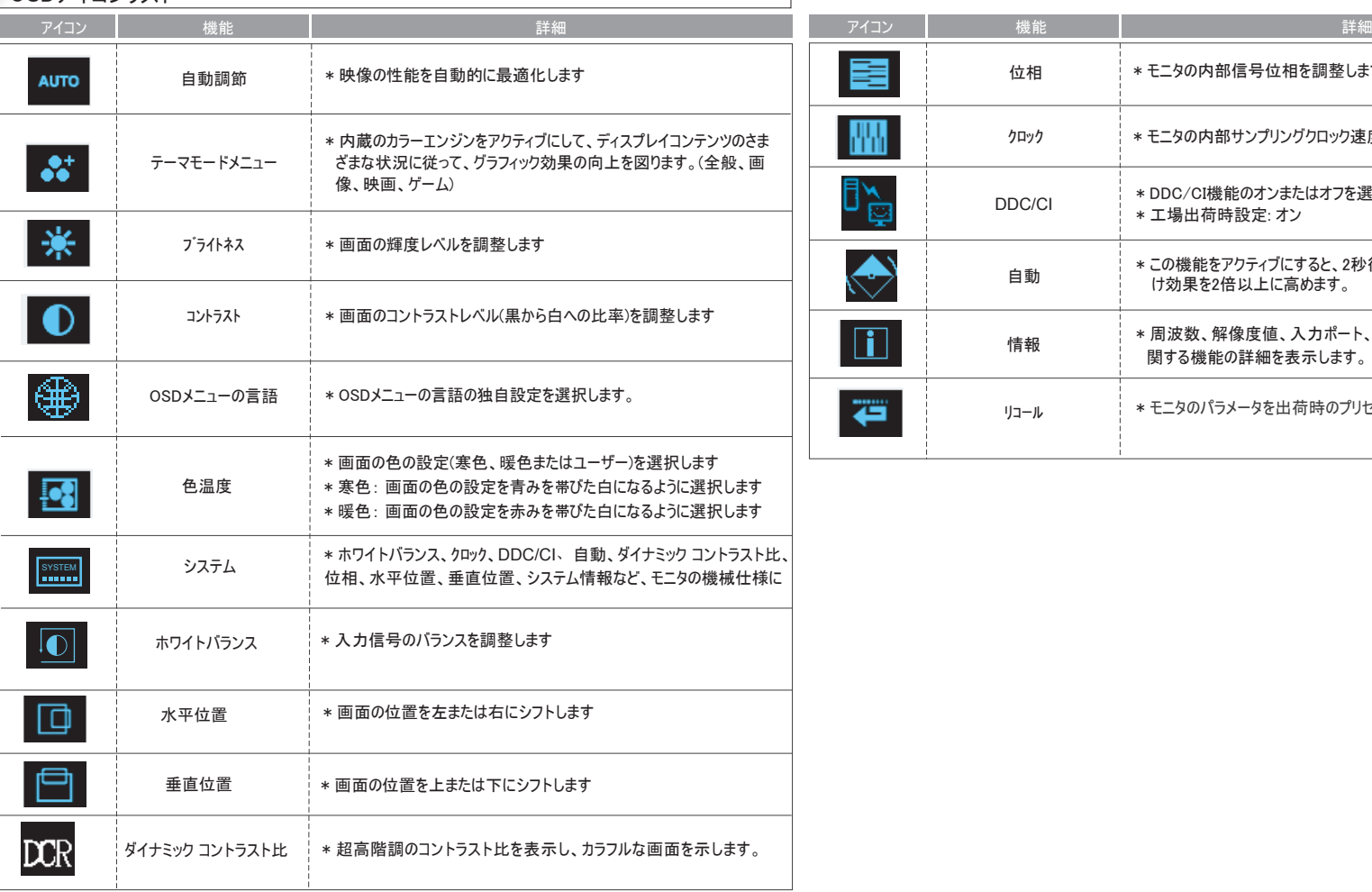

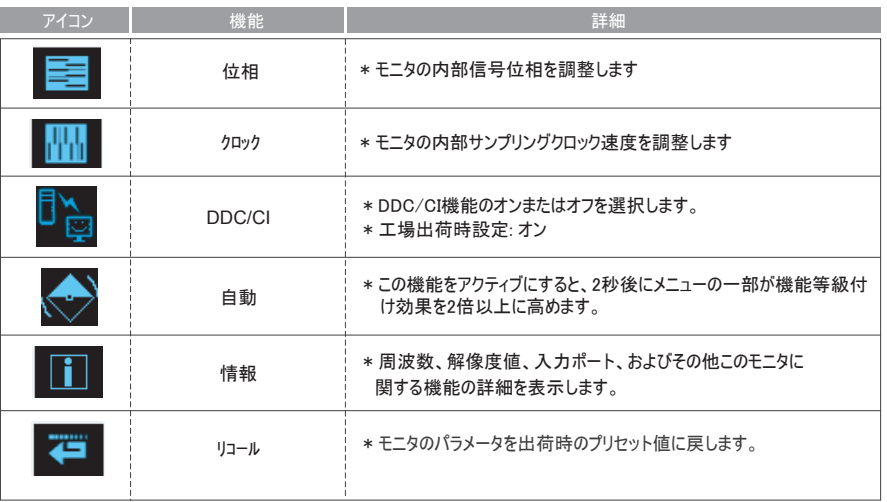

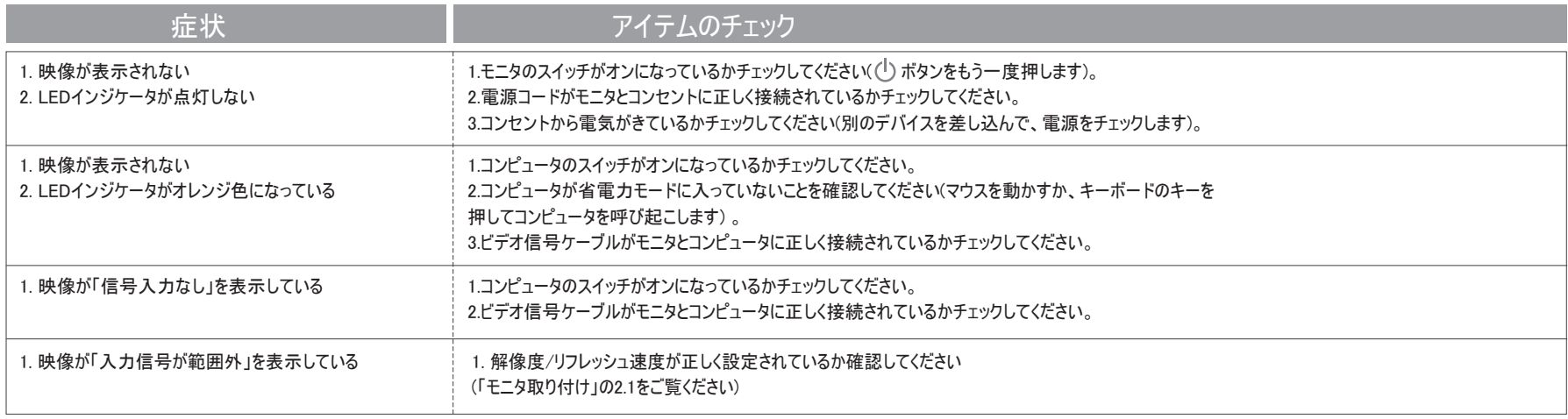

重要 ディスプレイ設定が定められた数値を超えていないことを確認してください VESA 1366 \* 768, 60Hz

# 技術的特長と仕様

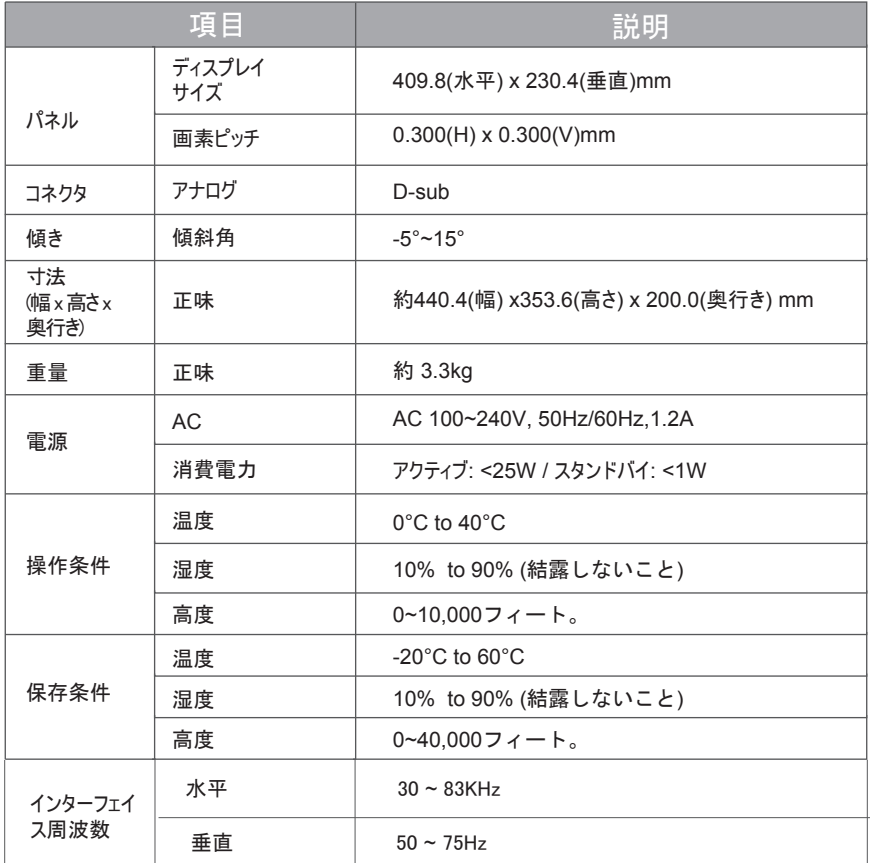